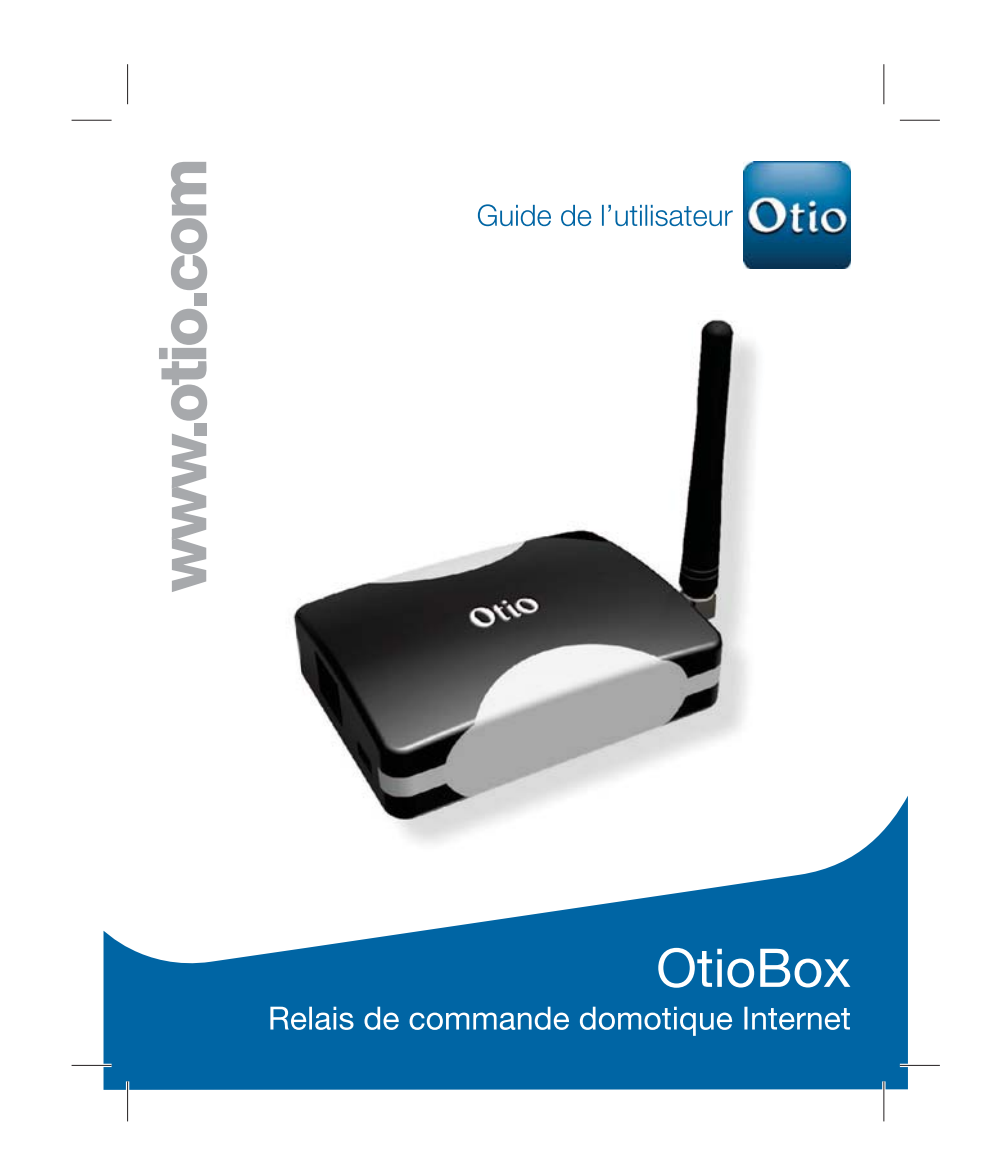

## **Cher client,**

Ce mini guide vous guidera dans l'installation et l'utilisation de votre OtioBox.

Pionniers français de la domotique destinée aux personnes attentives à leur confort et leur sécurité au quotidien, nous concevons, fabriquons et commercialisons des produits simples, utiles et agréables à utiliser. Faciliter et améliorer votre vie en douceur sont le gage de votre bien-être et notre satisfaction.

A l'intérieur comme à l'extérieur de votre habitat, gagnez en mieux vivre grâce à davantage d'autonomie et de communication et réalisez des économies sans y penser.

Notre service consommateurs est à votre écoute pour vous guider dans le choix, l'installation et l'utilisation de nos produits. Sur simple appel au :

#### **D** N° Indigo 0825 368 368  $0,150$   $\in$  TTC / MN

#### **Sommaire**

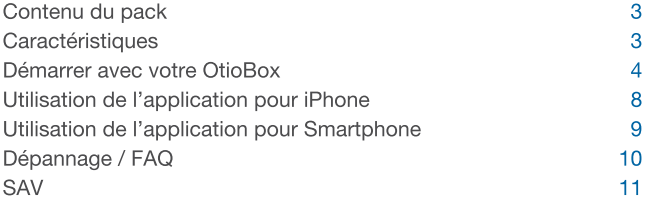

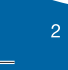

OtioBox - Relais de commande domotique Internet

# Contenu du pack

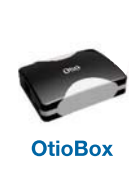

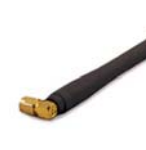

**Antenne** 

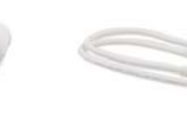

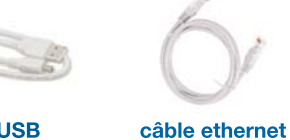

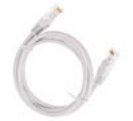

**Guide de** 

**Putilisateur** 

**Adaptateur secteur** 

câble USB

# **Caractéristiques**

Fréquence<br>Portée Connexion

 $\theta$ 

Taille

Standard RJ45/connecteur Ethernet USB mini-B connecteur SMA pour l'antenne Consommation Approximativement 1 W Transmission Maxi. 10mW 82 x 63 x 23 mm (sans l'antenne)

433,92 MHz jusqu'à 50 mètres

http://live.otio.com

### **Démarrer avec votre OtioBox**

# **1. Connectez votre OtioBox**

- Branchez le câble ethernet de votre OtioBox (fourni) sur votre Box Internet.
- Branchez le câble USB de votre OtioBox (fourni) sur votre routeur Internet (s'il possède un port USB) (option 1) ou utilisez l'adaptateur secteur fourni pour le brancher sur une prise (option 2).

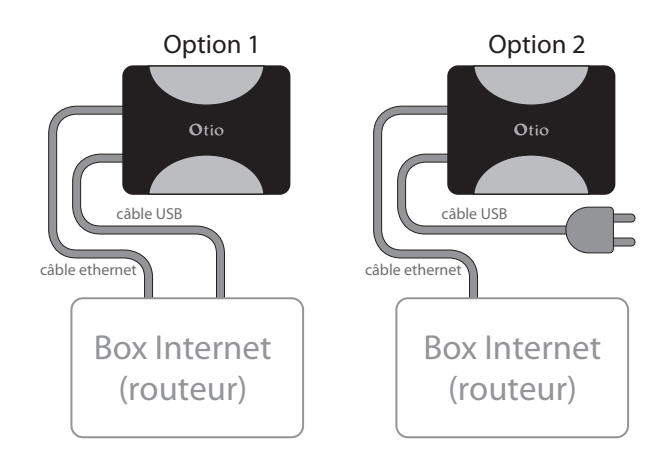

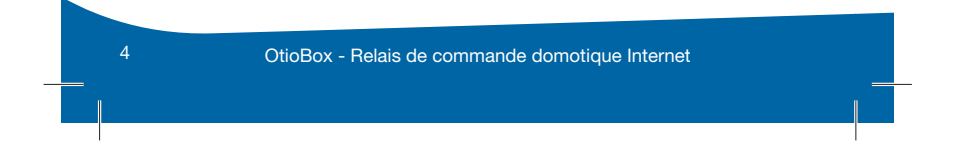

#### 2. Activez votre OtioBox

- Allez sur internet et connectez vous à : http://live.otio.com  $\epsilon$
- Choisissez "Créer un nouveau compte" si vous êtes un nouvel utilisateur.

Maintenant vous avez deux options pour l'activation de votre Otio-Box, choisissez l'option qui vous convient :

#### Option 1 : Auto détection

Dans la plupart des cas, votre OtioBox sera automatiquement détecté par Otio Live. Quand vous voyez le message ci-dessous apparaitre, cliquez sur le lien d'activation.

Une OtioBox a été détectée. Cliquez ici pour l'activer.»

### Option 2 : En utilisant le code situé sur l'étiquette

- Allez sur la page «Mes OtioBox» dans OtioLive! (http://live.otio.com).
- Cliquez sur le bouton + et entrez le code situé sur l'étiquette au dos du produit.

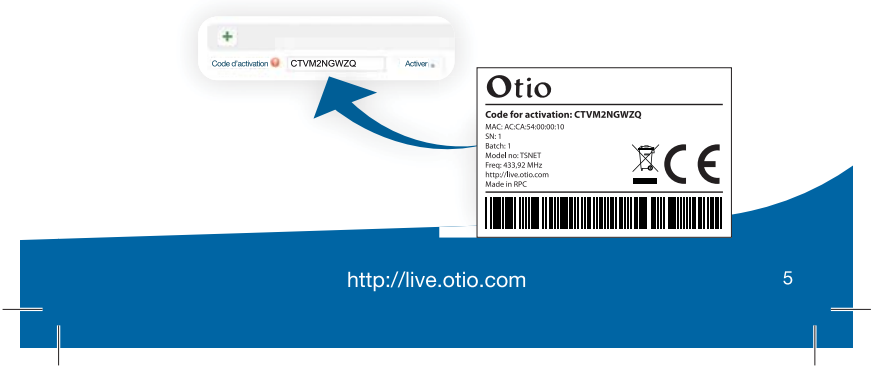

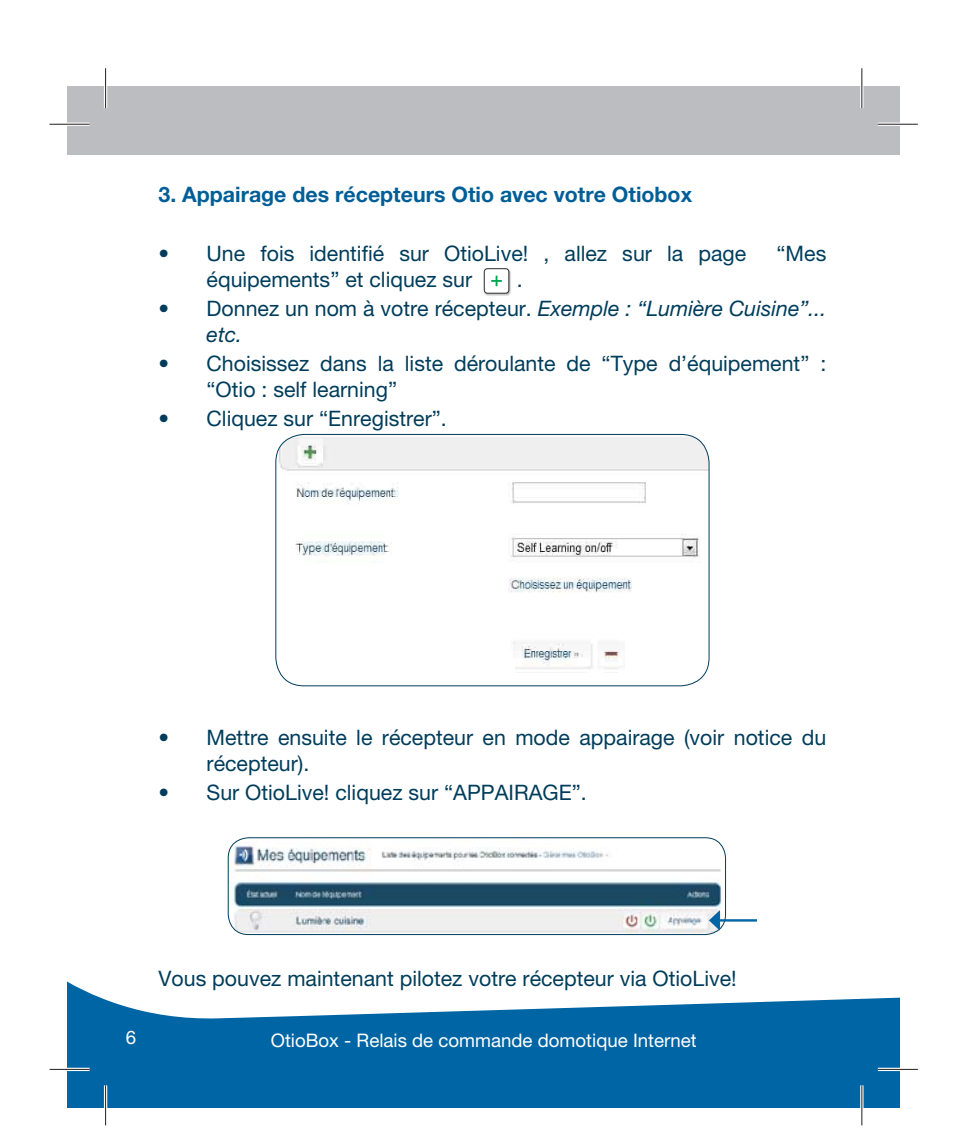

### 4. Modifier le nom d'un récepteur

- Cliquez sur le nom de l'équipement que vous souhaitez modifier.
	- Effectuez le changement. ٠

 $\ddot{\phantom{1}}$ 

 $\frac{1}{2}$ 

 $\overline{1}$ 

Appuyez sur "Enregistrer".  $\bullet$ 

### 5. Suppression d'un récepteur

- $\bullet$ Cliquez sur le nom de l'équipement que vous souhaitez supprimer.
- Appuyez sur  $\Box$ , puis appuyez sur "OK".  $\bullet$

### 6. Programmer la marche et l'arrêt automatique d'un récepteur

- Sur le site OtioLive!  $\bullet$ (http://live.otio. com), allez sur la page "Programmation".
- Cliquez sur le signe<br>"Plus", la fenêtre ci- $\bullet$ contre s'affiche :

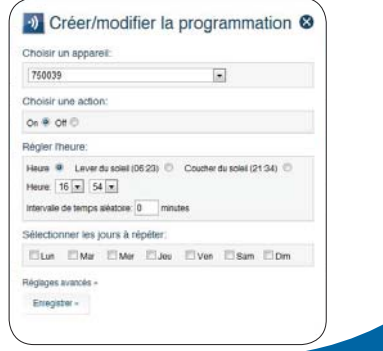

http://live.otio.com

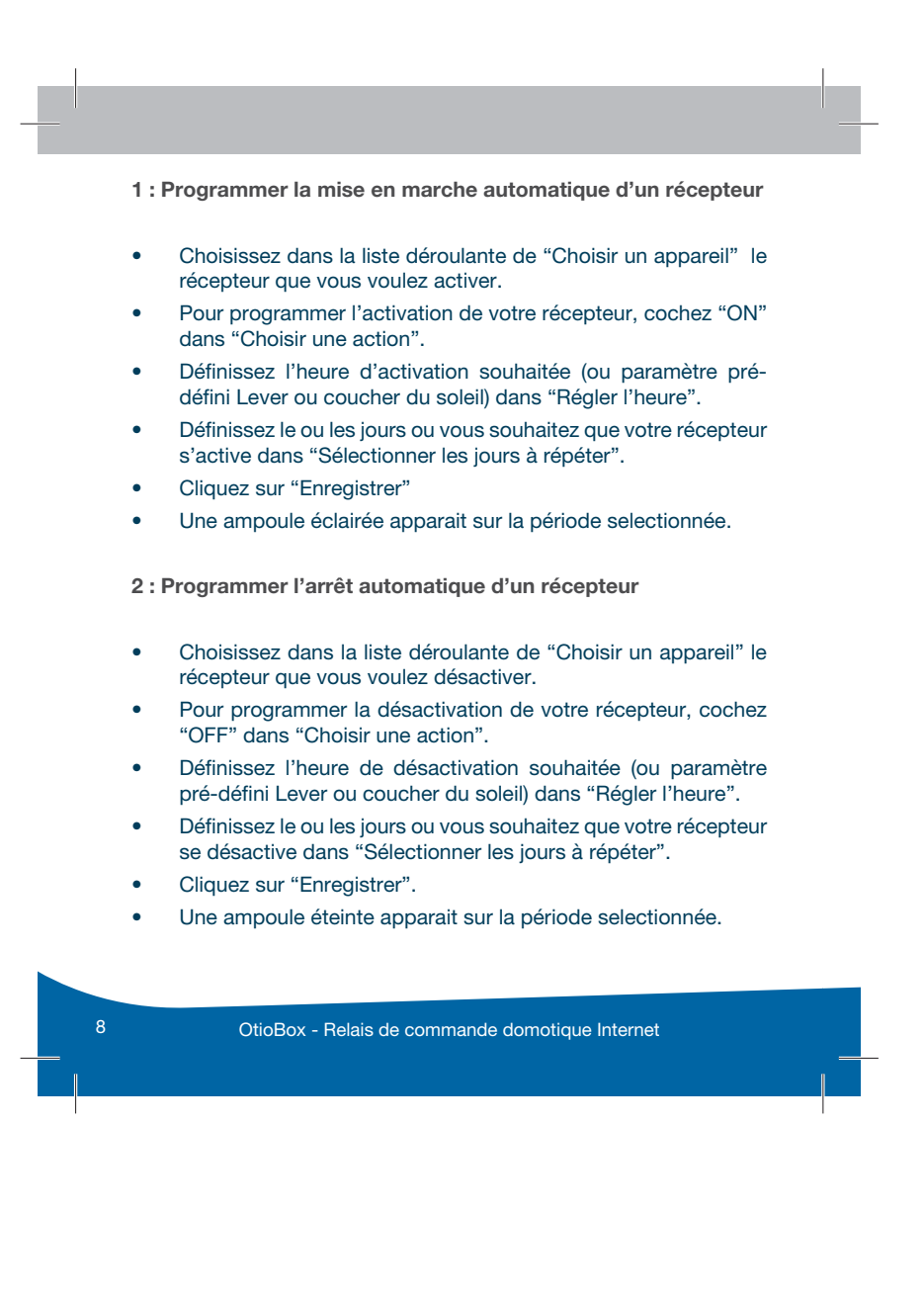

#### 7. "Mes capteurs" : pour visualiser à tout instant la température de mon habitation

Sur OtioLive! , allez sur la page "Mes capteurs"  $\bullet$ 

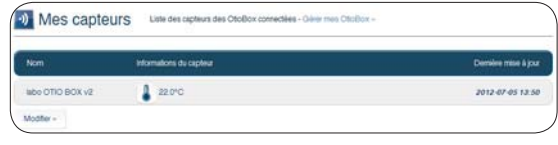

- L'OtioBox est équipée d'une sonde qui vous donne en temps  $\bullet$ réel la température de votre habitation.
- Vous pouvez donc selon vos envies, décider d'activer le chauffage de votre maison.
- En cliquant sur "Modifier", vous pouvez changer le nom du capteur.

#### 8. "Mes OtioBox"

 $\bullet$ En cliquant sur votre OtioBox, vous pouvez changer certains paramètres : le nom de celle-ci et le fuseau horaire.

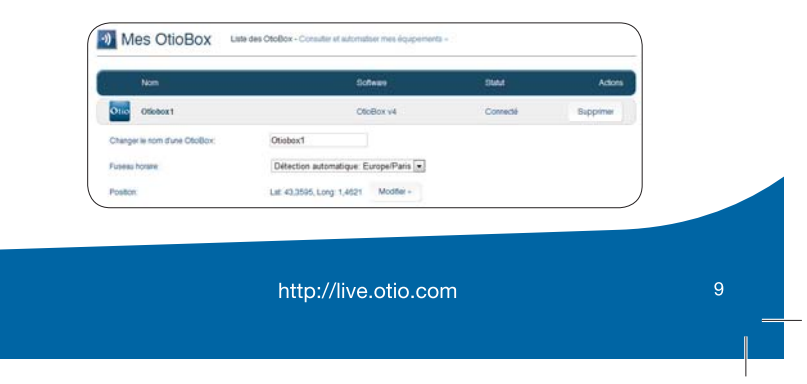

## **Utilisation de l'application pour l'iPhone\***

Il est possible de commander vos appareils à partir d'un iPhone\*. Lorsque l'application **OtioLive!** est installée, vous pouvez contrôler vos appareils où que vous soyez.

- 1. Sur l'Apple Store, recherchez et installez "**OtioLive**".
- 2. Lancez l'application, cliquez sur "Paramètres" et activez Otio Live!
- 3. Un navigateur Web s'ouvre et affiche une page de connexion.
- 4. Entrez votre e-mail et mot de passe, cliquez sur "Connexion".
- 5. Vous êtes maintenant en mesure de contrôler vos appareils à partir de votre iPhone\*.

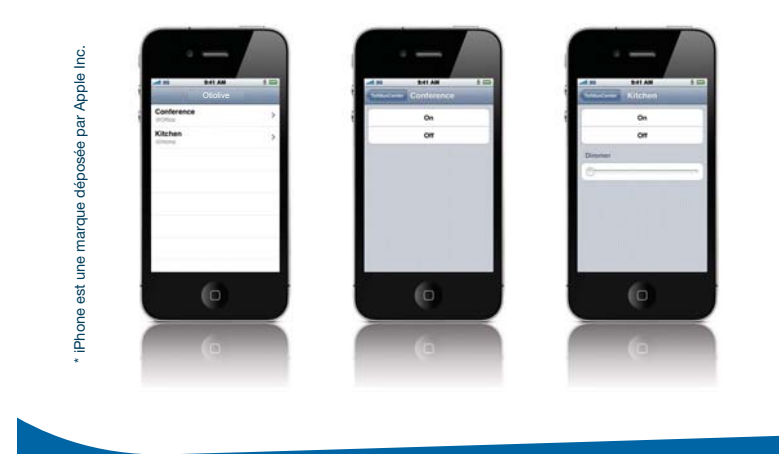

10 OtioBox - Relais de commande domotique Internet

# **Utilisation de l'application pour smartphone**

Il est possible d'utiliser OtioLive! sur presque n'importe quel smartphone, sans avoir à installer une application.

- 1. Ouvrez le navigateur Web de votre smartphone et accédez à **http://live.otio.com**
- 2. Entrez votre adresse email et mot de passe.
- 3. Vous êtes maintenant en mesure de contrôler vos appareils.

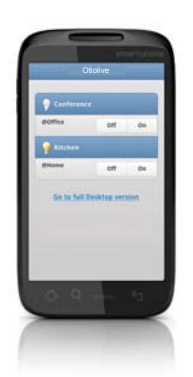

Il existe également une application disponible sur Google Play appelée : "**RemoteStick**" (https://play.google.com) avec laquelle vous pourrez piloter vos récepteurs.

http://live.otio.com 11

# **Dépannage / FAQ**

#### **Q: Je n'arrive pas à appairer mon récepteur avec mon OtioBox.**

**R1:** Vérifiez que le récepteur soit compatible avec l'OtioBox.

#### **Q: Mon OtioBox est déconnectée, que dois-je faire?**

**R:** Vérifiez que le câble ethernet et le câble d'alimentation soient correctement branchés. Vérifiez également que votre connexion Internet fonctionne correctement.

#### **Q: Je ne suis pas en mesure de contrôler mon récepteur, pourquoi?**

**R1:** Vérifiez que le voyant rouge sur l'OtioBox s'allume lorsque vous essayez de commander votre récepteur. Le voyant rouge indique que la transmission se fait bien. Si cela ne fonctionne toujours pas, vérifiez que le récepteur soit correctement appairé avec votre OtioBox.

**R2:** Si vous avez été inactif pendant une longue période sur votre navigateur Web, vous avez peut être été déconnecté automatiquement de votre espace personnel OtioLive! Connectez vous à nouveau.

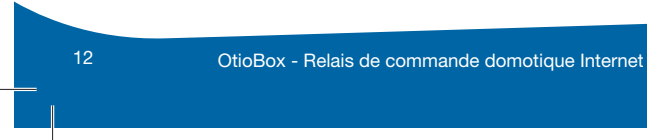

# **SAV**

Notre service consommateurs est à votre écoute pour vous guider dans le choix, l'installation et l'utilisation de nos produits. Sur simple appel au :

> **D** N° Indigo 0825 368 368  $0,150$   $\in$  TTC / MN

Faîtes-nous part de votre opinion sur le produit que vous venez d'acheter. Vos remarques et suggestions seront accueillies par la même volonté de faire toujours plus pour vous satisfaire.

#### OTIO SAS - Service Consommateurs - 719 rue Albert Camus 31190 Auterive - FRANCE

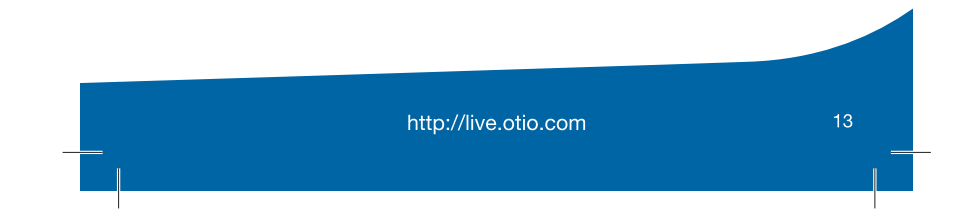

# · Liste des récepteurs de la gamme domotique Otio compatible avec votre OtioBox :

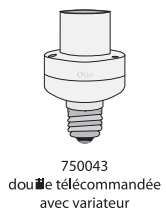

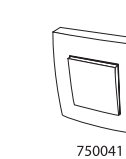

interrupteur de commande<br>sans fil va et vient

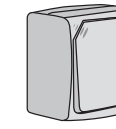

750048 interrupteur récepteur

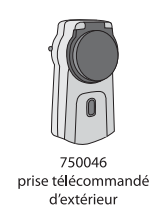

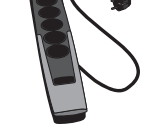

750049<br>coupe veille parafoudre

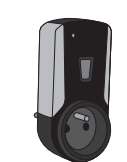

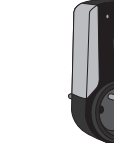

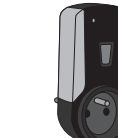

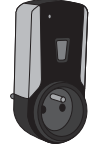

750047<br>Prise télécommandée<br>éclairage avec variateur

750045<br>Prise télécommandée<br>Chauffage

750035<br>Prise télécommandée<br>éclairage

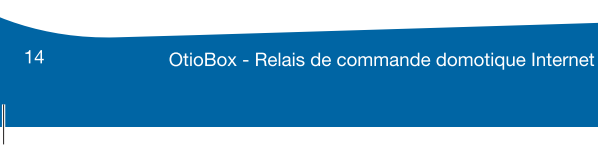

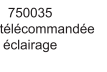

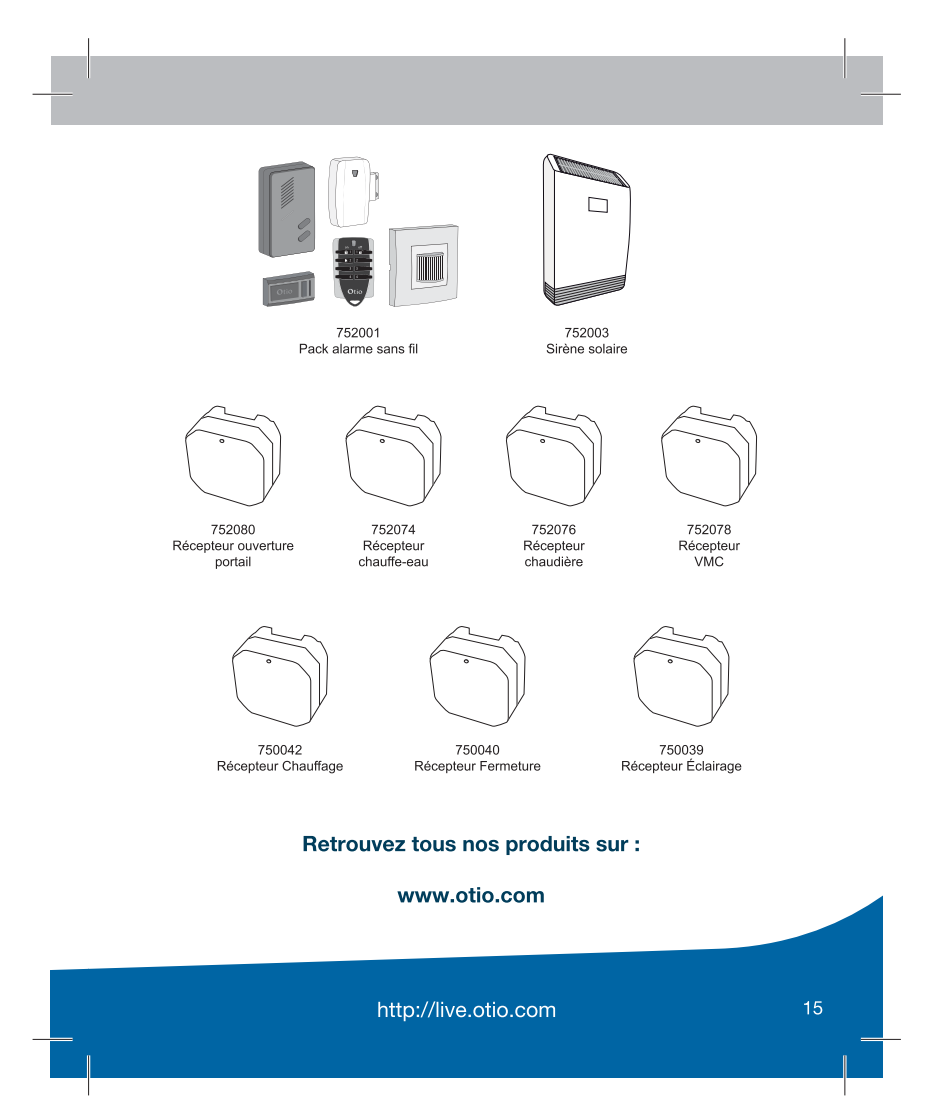

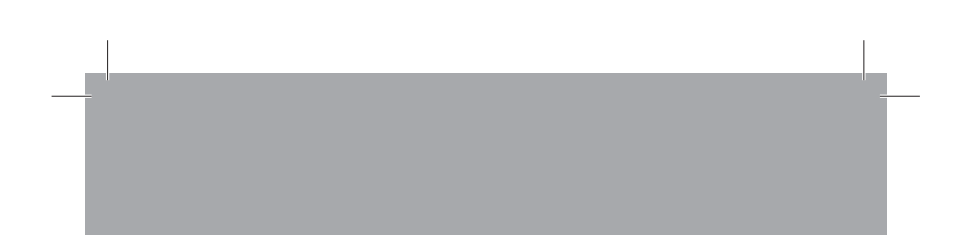

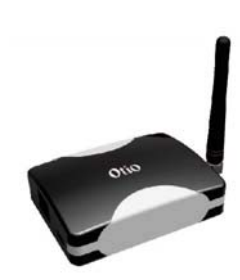

www.otio.com

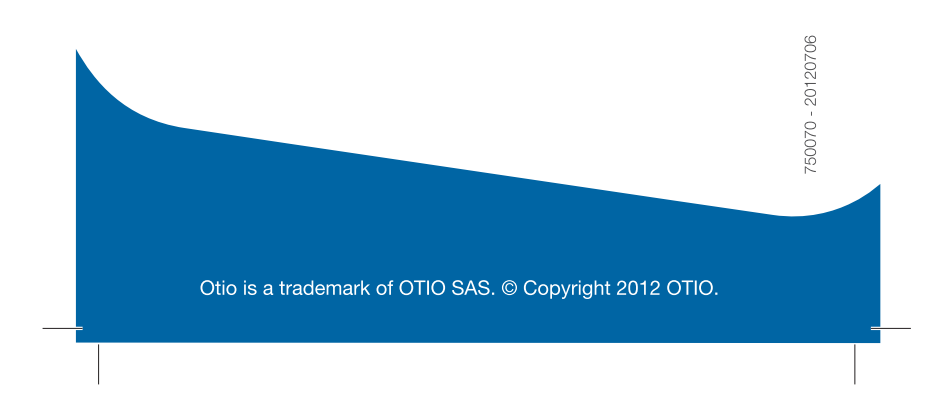